## **Ako si používateľ nastaví účet na vrátenie peňazí**

V module 'Platby' môže rodič nastaviť číslo účtu, na ktorý mu škola má vrátiť prípadné preplatky.

Modul 'Platby' nájdete v ľavom bočnom menu pod časťou 'Komunikácia'.

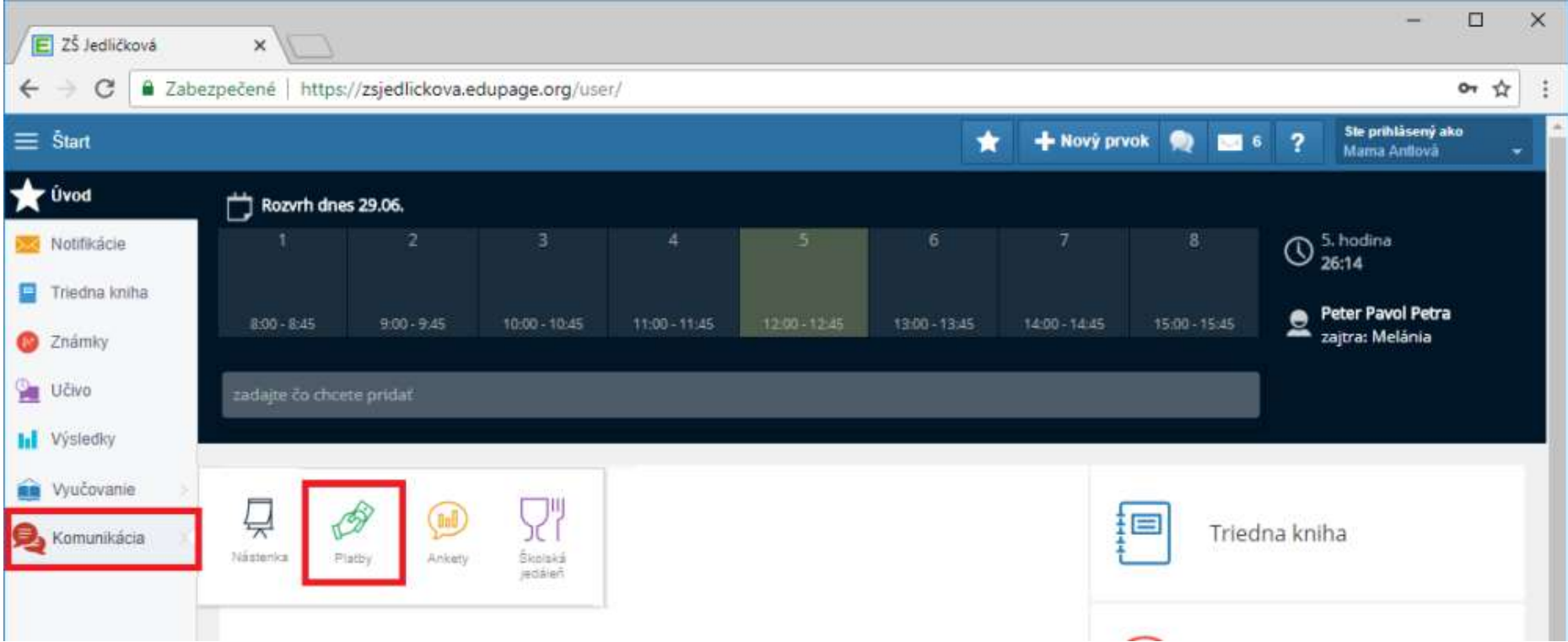

V hornom menu kliknite na 'Nastavenia platieb' a do otvoreného okna vpíšte číslo účtu a kód banky (IBAN sa doplní automaticky a v prípade slovenskej banky aj BIC/SWIFT).

Označte tiež, že chcete vracať platby vždy na tento zadaný účet.

Nezabudnite 'Uložiť zmeny'.

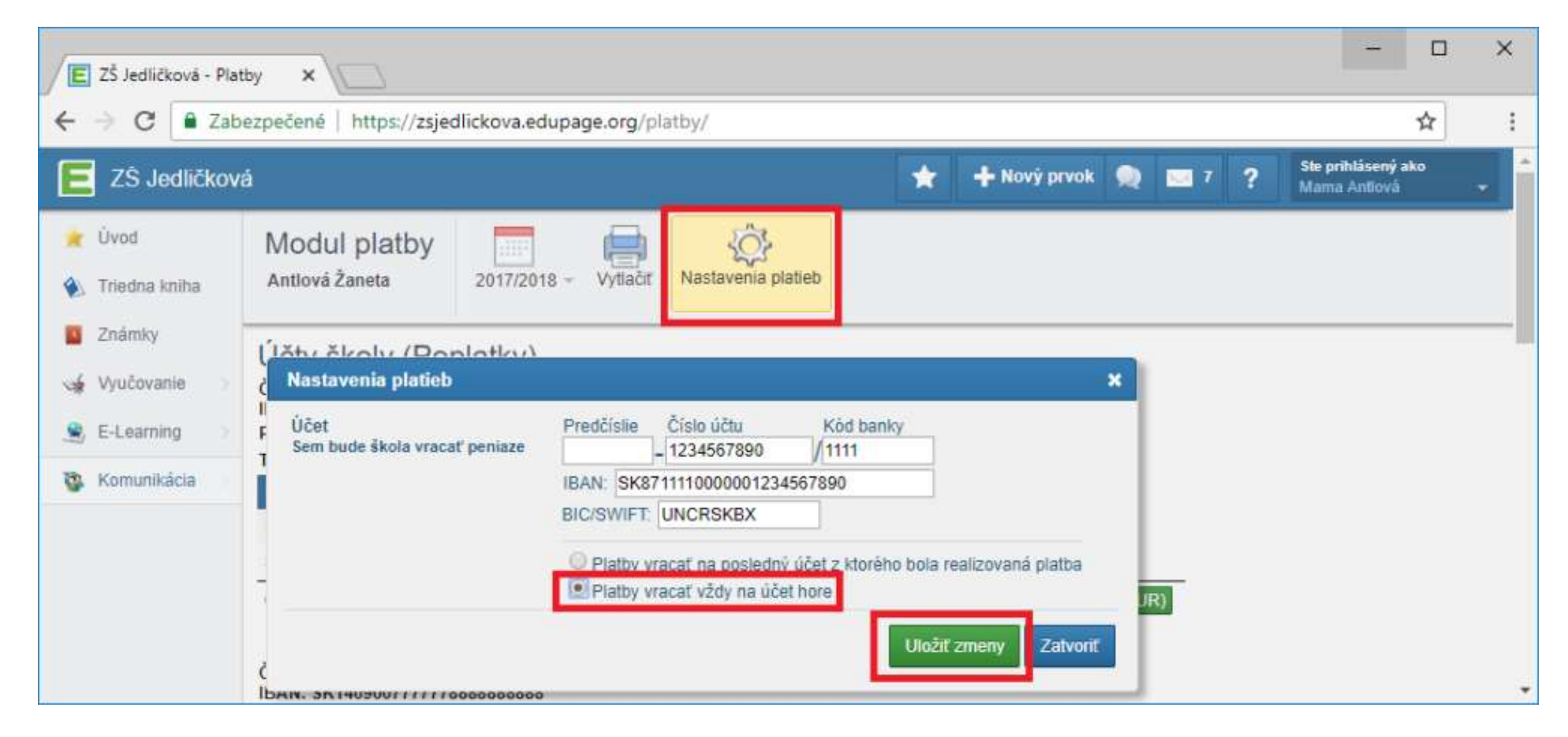